# REMOTE TEACHING: ENGAGEMENT

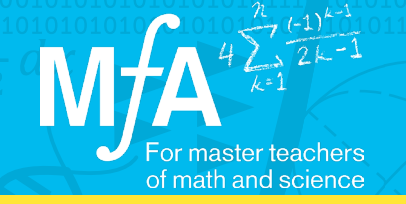

## Using a Virtual Whiteboard to Fully Engage Students

## Pravesh Shiwnarain, MƒA Master Teacher York Early College Academy

A huge issue that Pravesh found with the move to remote teaching was being able to hear all of his students. While in person, he found that the same five students would raise their hands. He knew that he could engage all of his students by having them jot down and draw their ideas on physical whiteboards. But over Zoom, engaging all of his students was much harder. Pravesh wanted a resource that would not only give his students that same flexibility, but allow him to converse and highlight their work as if he was looking over their shoulders in the classroom. After searching for such a resource, he found that with Whiteboard.fi.

"Whiteboard.fi is a virtual whiteboard. It's similar to a physical whiteboard with how it's used in the classroom, except I think this is better. I'm able to monitor all my kids' whiteboards as they're working on them."

### How did Pravesh take advantage of Whiteboard.fi to engage all of his students?

Whiteboard.fi did more than enable Pravesh to give his students a space to engage in the work of the day. The tool was a place for students to create by allowing them to insert text, add images, and even draw. Pravesh also used the "push" feature of Whiteboard.fi, where he could write on a digital screen of his own and push that content to his students' whiteboards, in order to prompt questions and help students start their work. Finally, he was able to share his screen and showcase certain student whiteboards or allow a place for students to thoughtfully critique each other.

"The students take pride when I select their work and showcase it to the class like, 'This is a perfect example' or 'This student is improving.' They see what we're showing, and sometimes you will hear them say in the background, 'That's my whiteboard, Mr. Shiv!'"

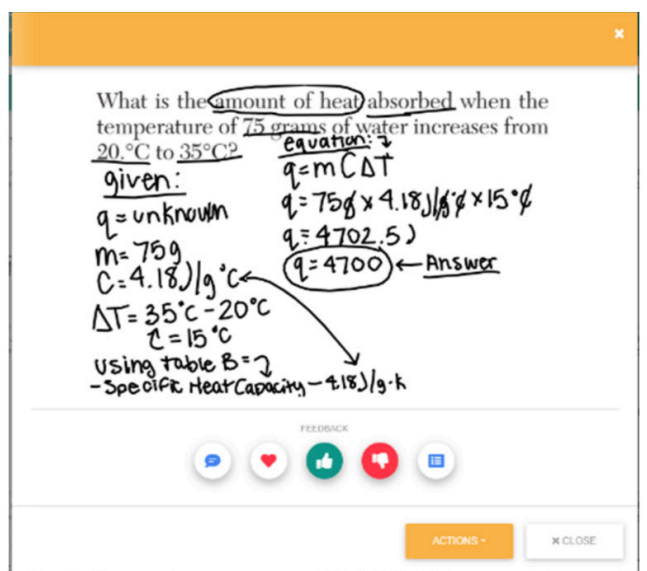

Pravesh is able to see and share each of his students' whiteboards, such as the one here on a problem he pushed out to them to solve.

#### Start using Whiteboard.fi to engage your students by following this advice:

- 1. Start with a Do Now or an Exit Slip this gives students the opportunity to explore the features in a smaller setting before you try something more complex.
- 2. For Whiteboard.fi's text feature, the text won't be a part of the whiteboard until after you or the student has clicked out of the textbox. This may mean that you think you have written a question and pushed it to a student's whiteboard, but you actually haven't. Similarly, if you are looking at a whiteboard and a student says that there is text, it's because they haven't clicked out of the box yet.